## Solución para los fallos de comunicación en LocuLinux

Muchos usuarios tienen problemas a la hora de configurar más de un puesto LocuLinux contra el servidor, esto se debe a que LocuLinux trae por defecto la configuración básica y dinámica de la tarjeta de red, en este caso un fichero que se encuentra en /etc/network/interfaces, así mismo el hostname es por defecto LocuLinux-Cliente por lo que en cada puesto hay que cambiarlo por ejemplo a PUESTO1, PUESTO2, PUESTO3, etc.

Una vez configurada el fichero de la tarjeta de red, debemos definir los DNS de nuestro proveedor más que nada para que los puestos tengan salida a internet, la configuración de los DNS se define en el fichero /etc/resolv.conf.

A continuación un breve paso a paso para configurar la red de LocuLinux Cliente/Servidor:

Primero debemos saber el nombre de la tarjeta de red detectada con el nombre eth1 o eth0, para saber el nombre, ejecutamos el comando ifconfig (ojo no ipconfig) y nos dará el nombre de la tarjeta a la izquierda.

Para realizar cambios en los ficheros del sistema debemos tener privilegios de administrador para ello, abrimos un terminal y escribimos sudo, a continuación sudo nos solicitara una contraseña que en este caso para el cliente/servidor LocuLinux es root.

Luego debes editar el fichero, por ejemplo con el programa nano o el gedit /etc/network/interfaces con el contenido siguiente en cada puesto, cambiando la address (dirección IP):

auto eth0 iface eth0 inet static address 192.168.1.2 gateway 192.168.1.1 netmask 255.255.255.0 network 192.168.1.0 broadcast 192.168.1.255

Entonces en el segundo puesto cambiamos la ip y nos debe quedar así:

auto eth0 iface eth0 inet static address 192.168.1.3  $\leftarrow$  solo se cambia la ip nada mas. gateway 192.168.1.1 netmask 255.255.255.0 network 192.168.1.0 broadcast 192.168.1.255

Luego debes asignarle los dns de tu proveedor de internet a la tarjeta de red de cada puesto, como he comentado antes hay que configurar en un fichero diferente, en el resolv.conf que está en /etc/resolv.conf, dentro del fichero hay que completar el nameserver, entonces volvemos a utilizar los mismos editores de texto y configuramos los nameserver de acuerdo a los datos de tu proveedor, por ejemplo:

nameserver 80.80.80.80  $\leftarrow$  Son los dns de tu proveedor de internet.

nameserver 80.80.80.81  $\leftarrow$  Son los dns de tu proveedor de internet.

En el enlace siguiente se describen todas configuraciones posibles para la conexión de red de UBUNTU/LocuLinux:

http://www.ubuntugeek.com/ubuntu-networking-configuration-using-command-line.html

Después de haber realizado todas las modificaciones debemos reiniciar los puestos y el servidor.

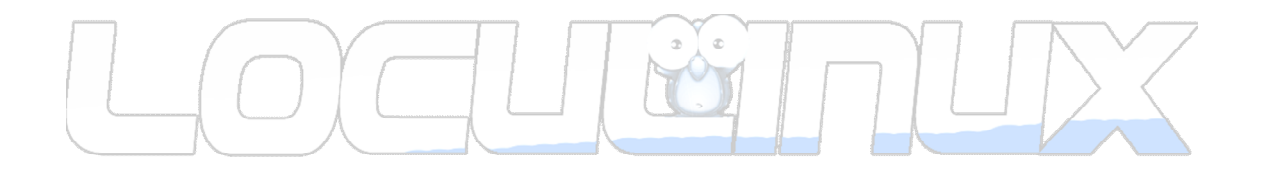

Por E.Arana

http://www.loculinux.org – info@loculinux.org